手順(動画と同じ内容です)

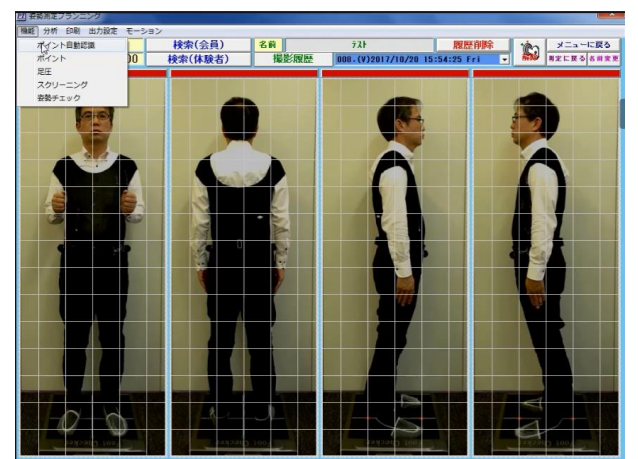

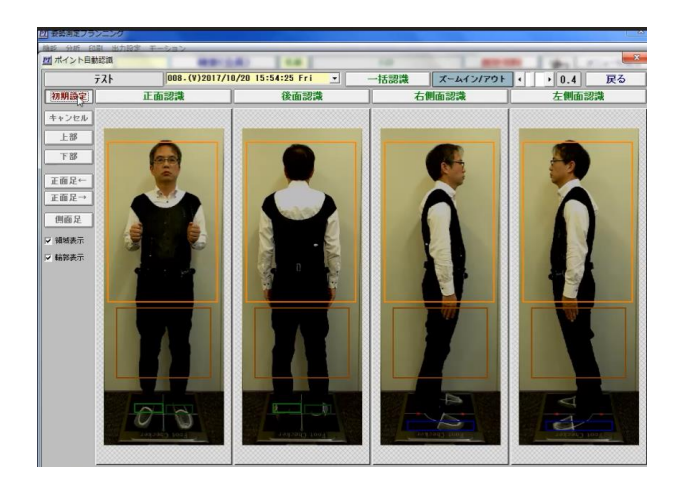

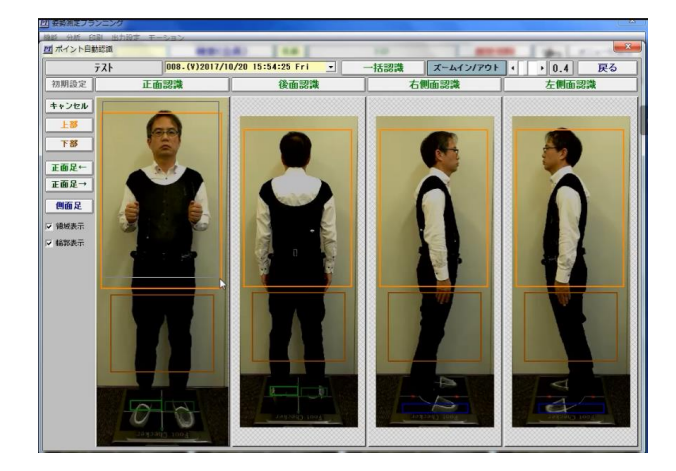

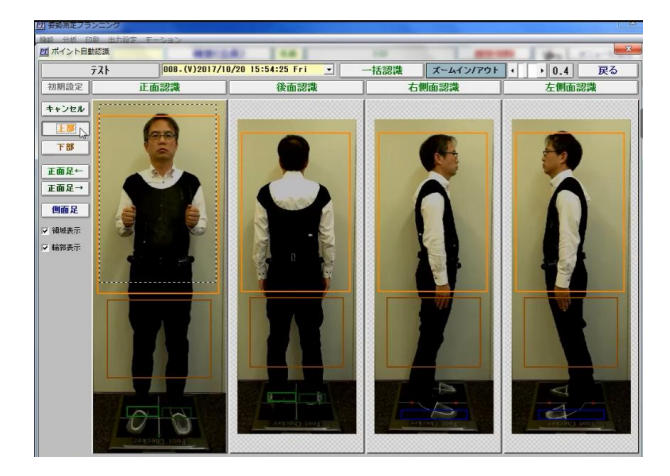

機能メニューからポイン ト自動認識を選択

初期設定ボタンをクリッ クし各部をポインターで 設定

上部(頭上から腰下)を ポインターで選択

#### 上部ボタンをクリック

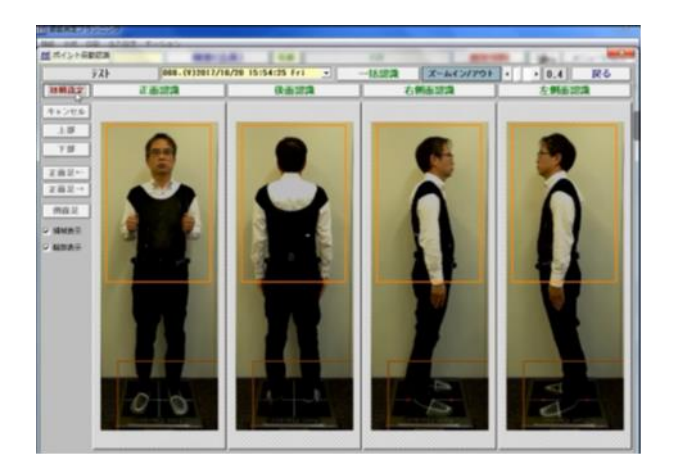

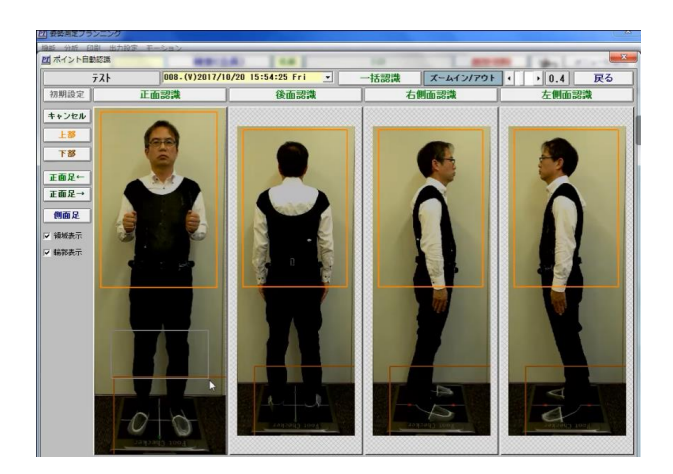

d ポイント自動認識

 $\left. \begin{array}{cc} + & \sqrt{2} & \sqrt{2} & \sqrt{2$  $T^*$ しい<br>- 正面足・<br>-<br>正面足→ 侧面足 , wweit<br>, wreit

 $\overline{\overline{\overline{z}}}$ 初期設定

正面認識

0 Ó

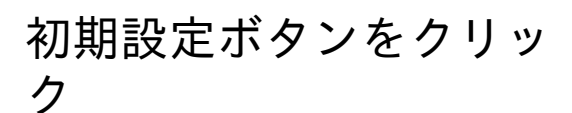

#### 下部(股下から足首)を ポインターで選択

## 下部ボタンをクリック

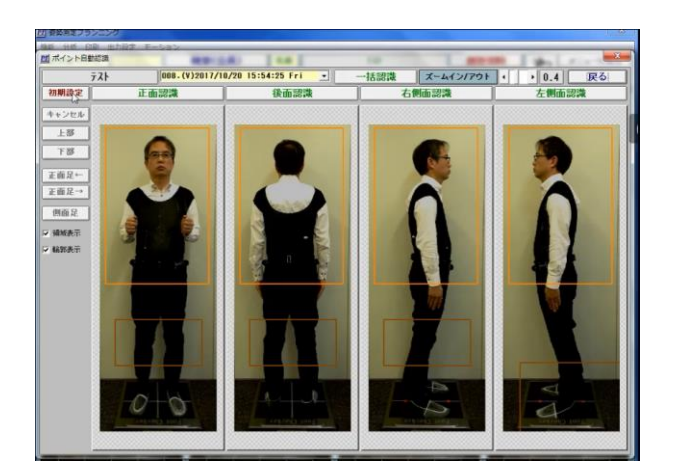

初期設定ボタンをクリック

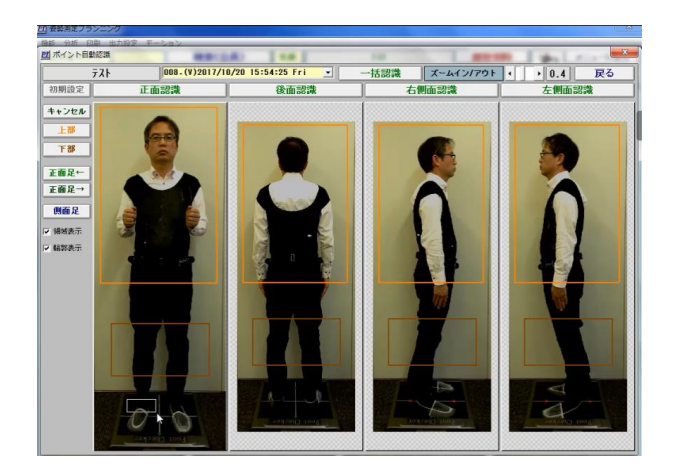

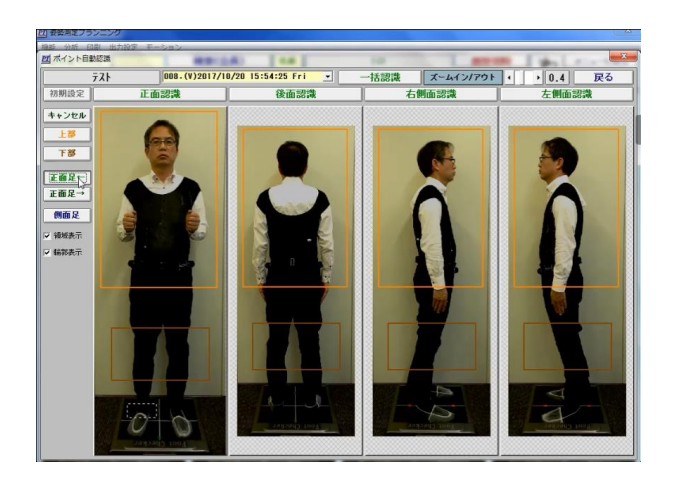

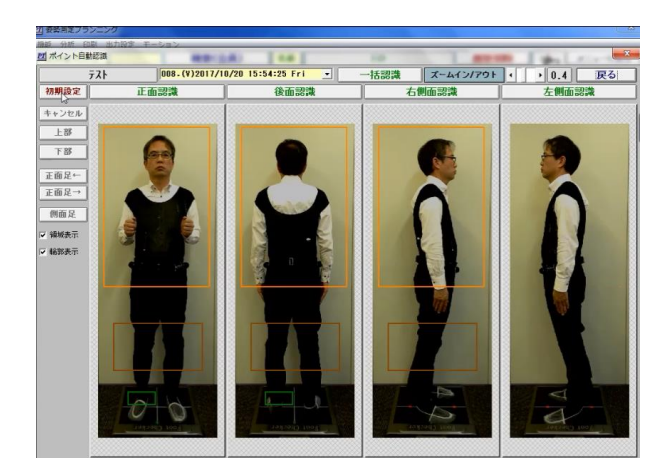

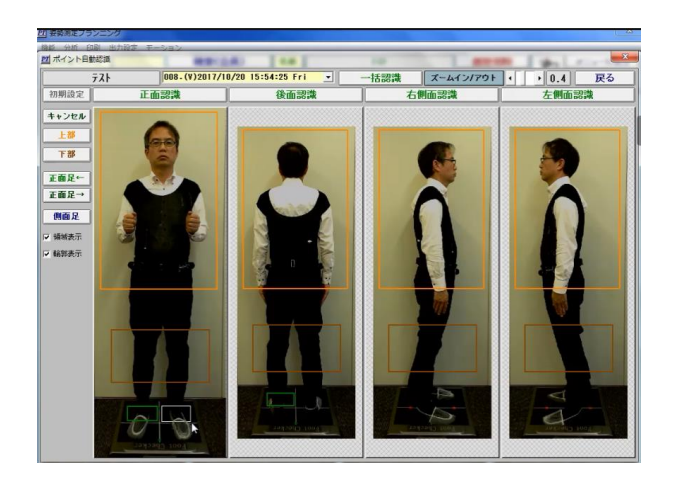

右足首をポインターで選択

#### 正面足←ボタンをクリック

### 初期設定ボタンをクリック

### 左足首をポインターで選択

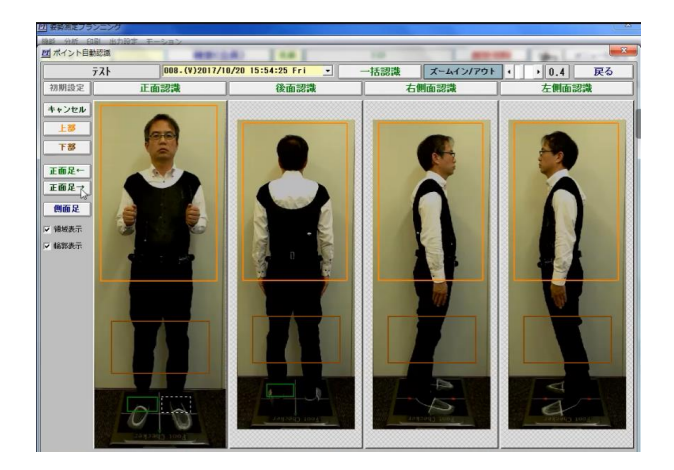

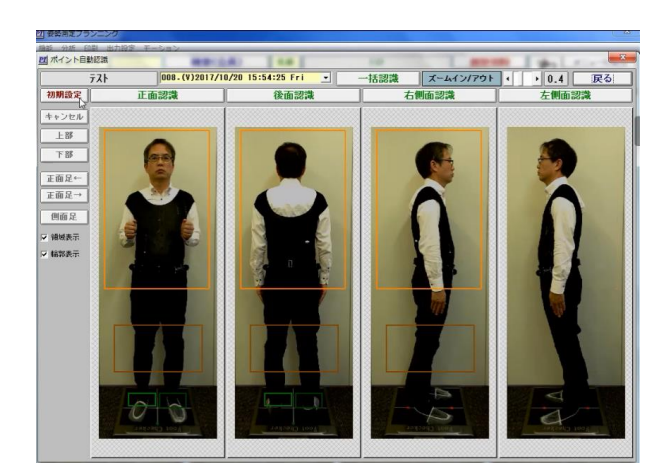

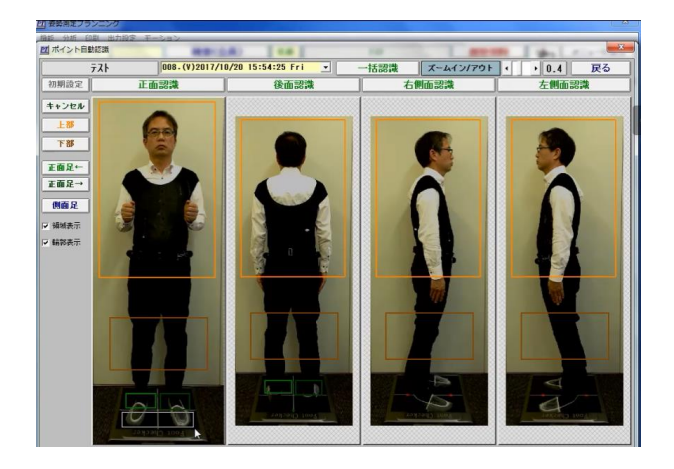

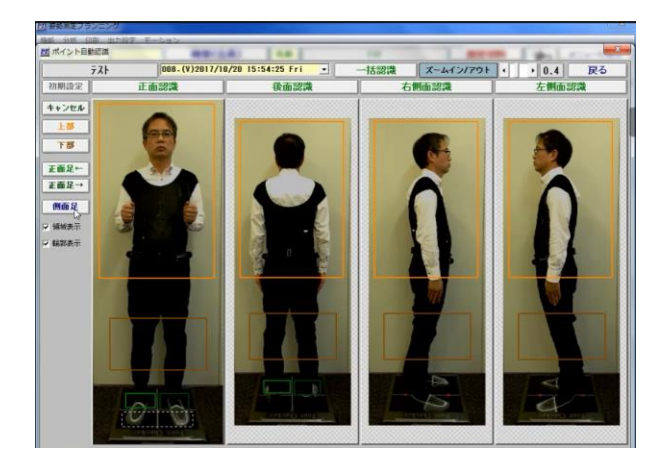

正面足→ボタンをクリック

## 初期設定ボタンをクリック

両足つま先部分をポインターで 選択

# 側面足ボタンをクリック

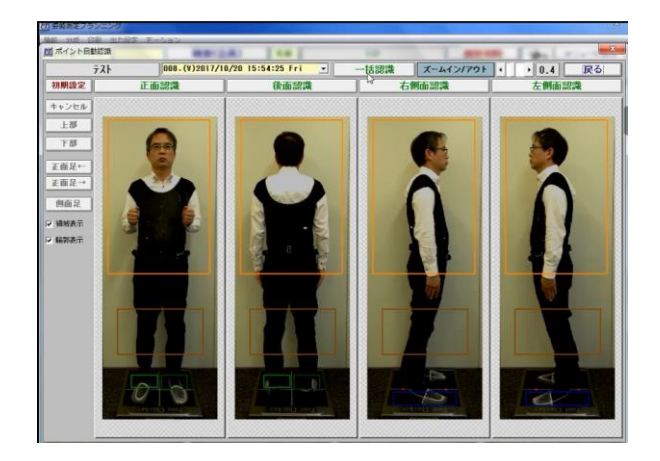

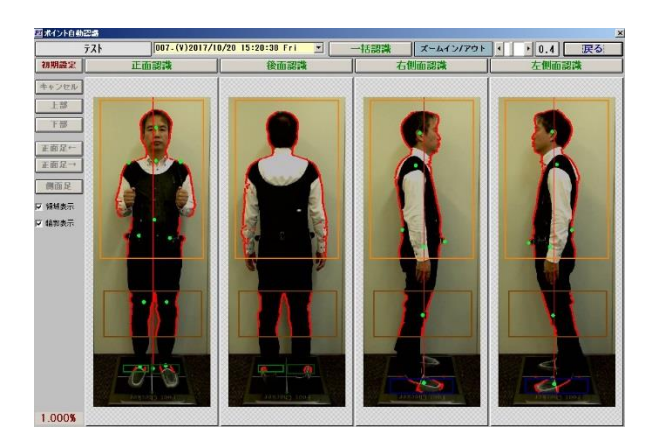

#### 一括領域ボタンをクリック

アウトラインとポイントが 表示されます

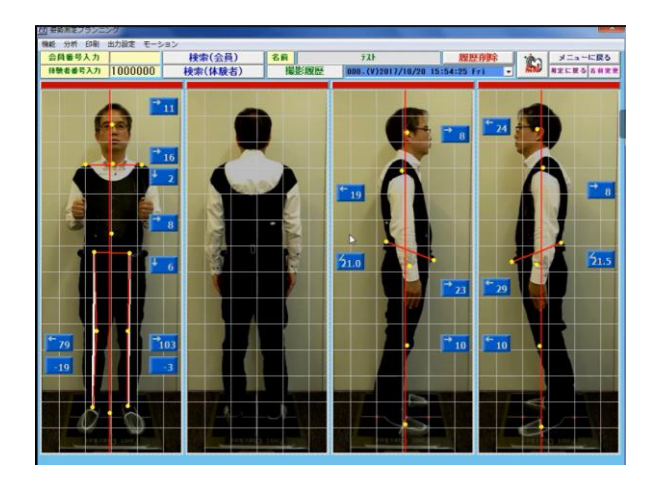

### 戻るボタンをクリックすると 測定結果が表示されます

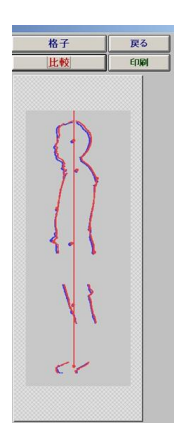

アウトライン比較はライン を重ねて表示します